## **Php e Mysql**

**Dopo aver installato Xampp per avere un server in locale che possa gestire le pagine scritte in php, premere pulsante start su apache e Mysql.**

**Poi premere il pulsante admin di Mysql per entrare in Phpmysql dove si creerà un database di esempio per questa esercitazione di nome UTENZE.**

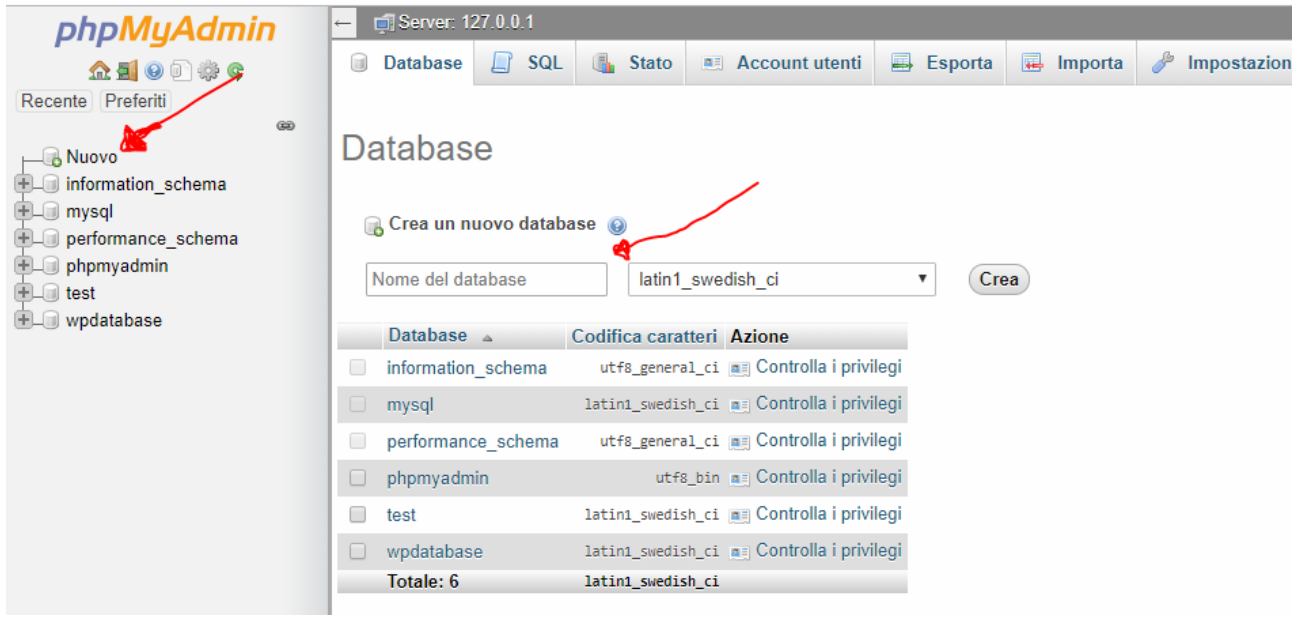

**Cliccare su nuovo e poi nome del database (inserire utenze)**

## **E tasto crea**

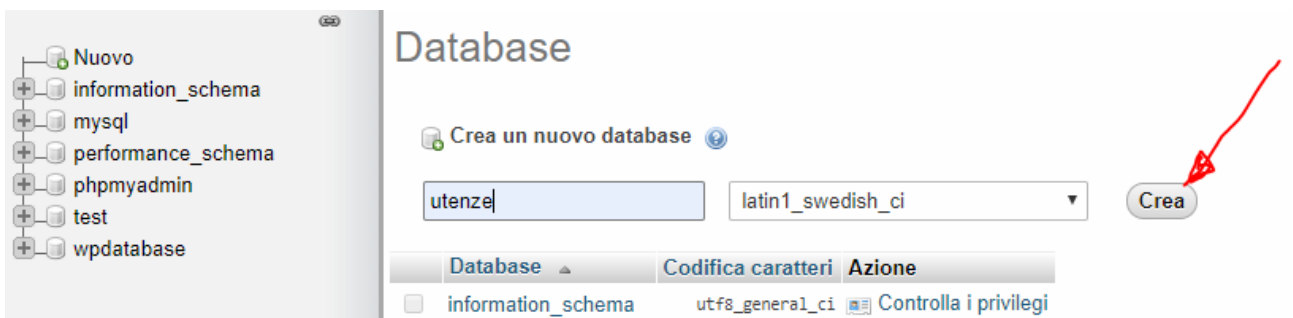

Dopo si devono creare le due tabelle (utenti e bollette) con legame 1 a N nel senso che un utente paga più bollette e una bolletta è pagata da un solo utente.

Il modello logico è:

utenti (codice, cognome ,nome, indirizzo, città) bollette ( numero, data, consumo, importo, *codutente*) "codutente è la chiave esterna) Creare la tabella utenti, inserendo nome della tabella e il numero dei campi e tasto esegui

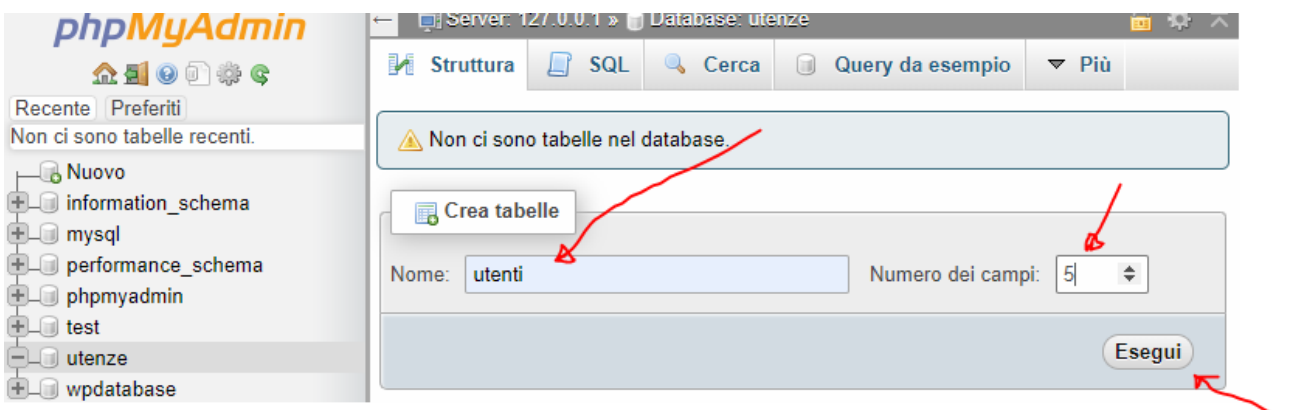

Poi compare questa videata per scrivere i campi e relativi tipi e chiave primaria. Premere sul pulsante salva e la struttura della tabella sarà creata.

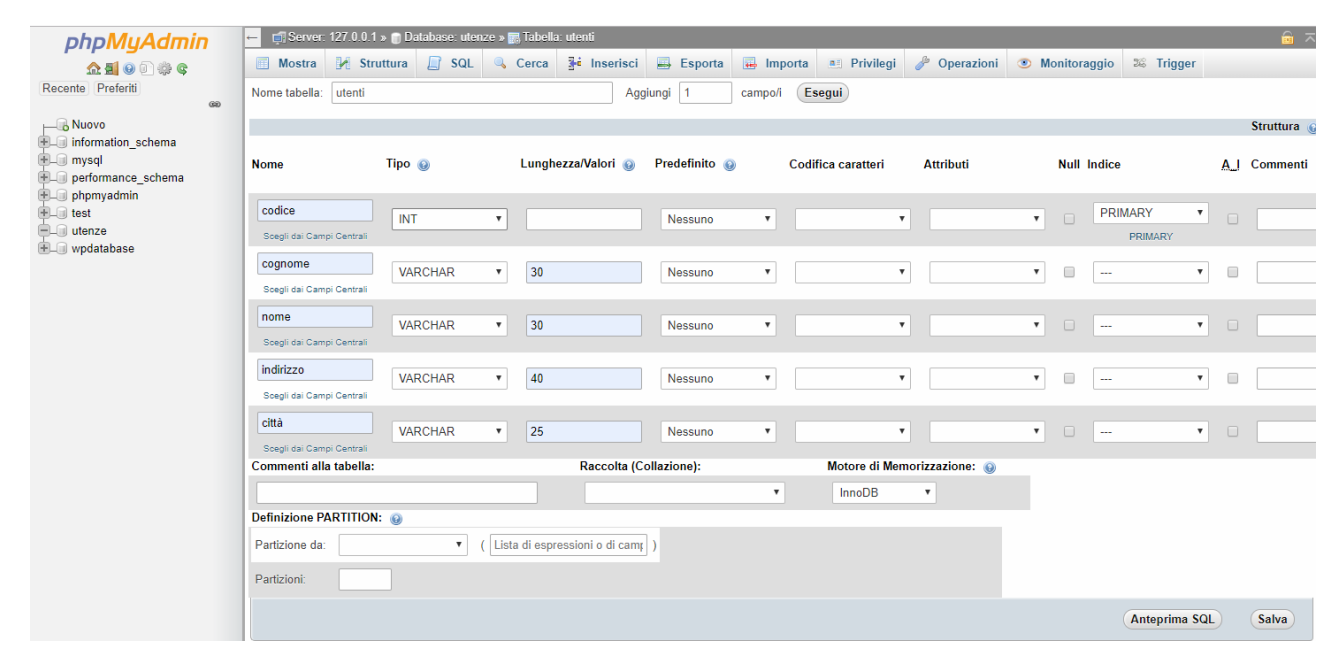

Se si vuole modificare un campo andare su struttura cliccare il campo da modificare e pulsante modifica

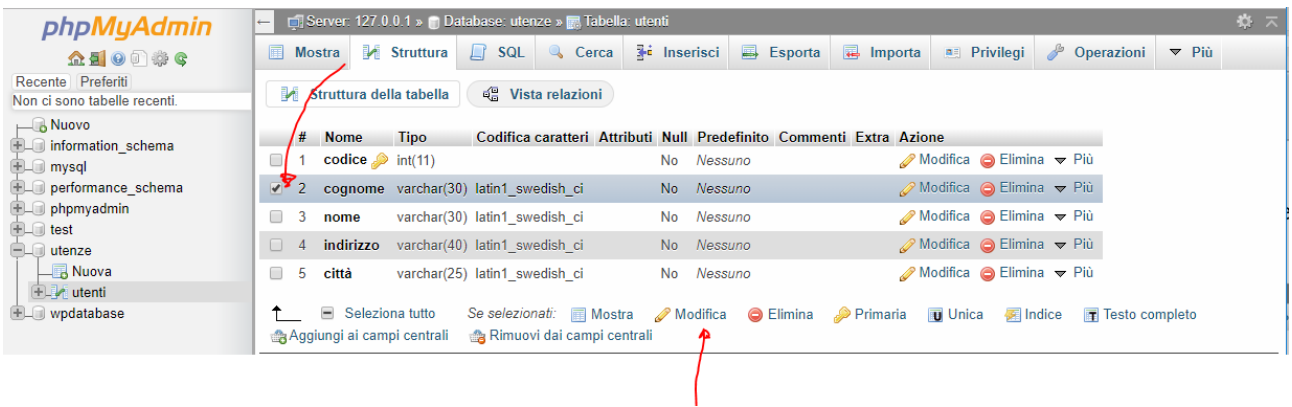

In questo caso si può modificare il campo cognome, cliccando poi su salva.

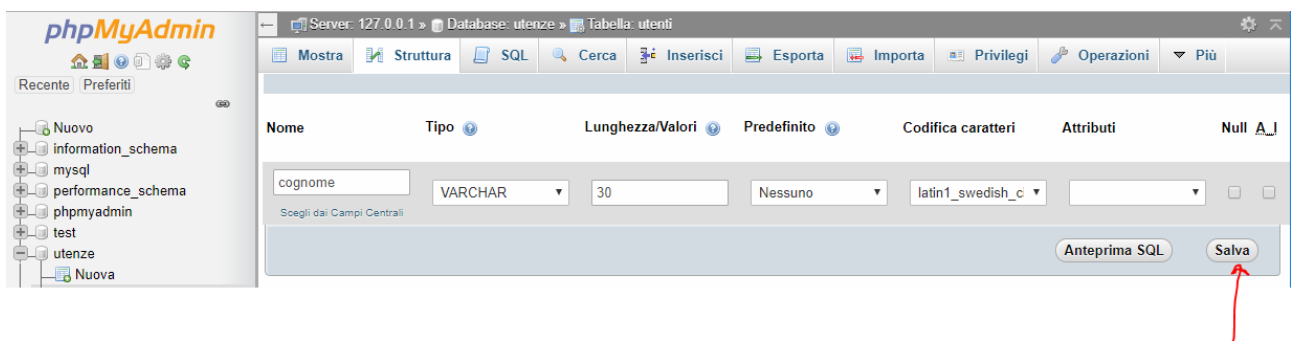

Creare la seconda tabella (bollette) con la stesso procedimento.

Per creare una nuova tabella, cliccare su nuova di utenze, inserire nome tabella e numero campi.

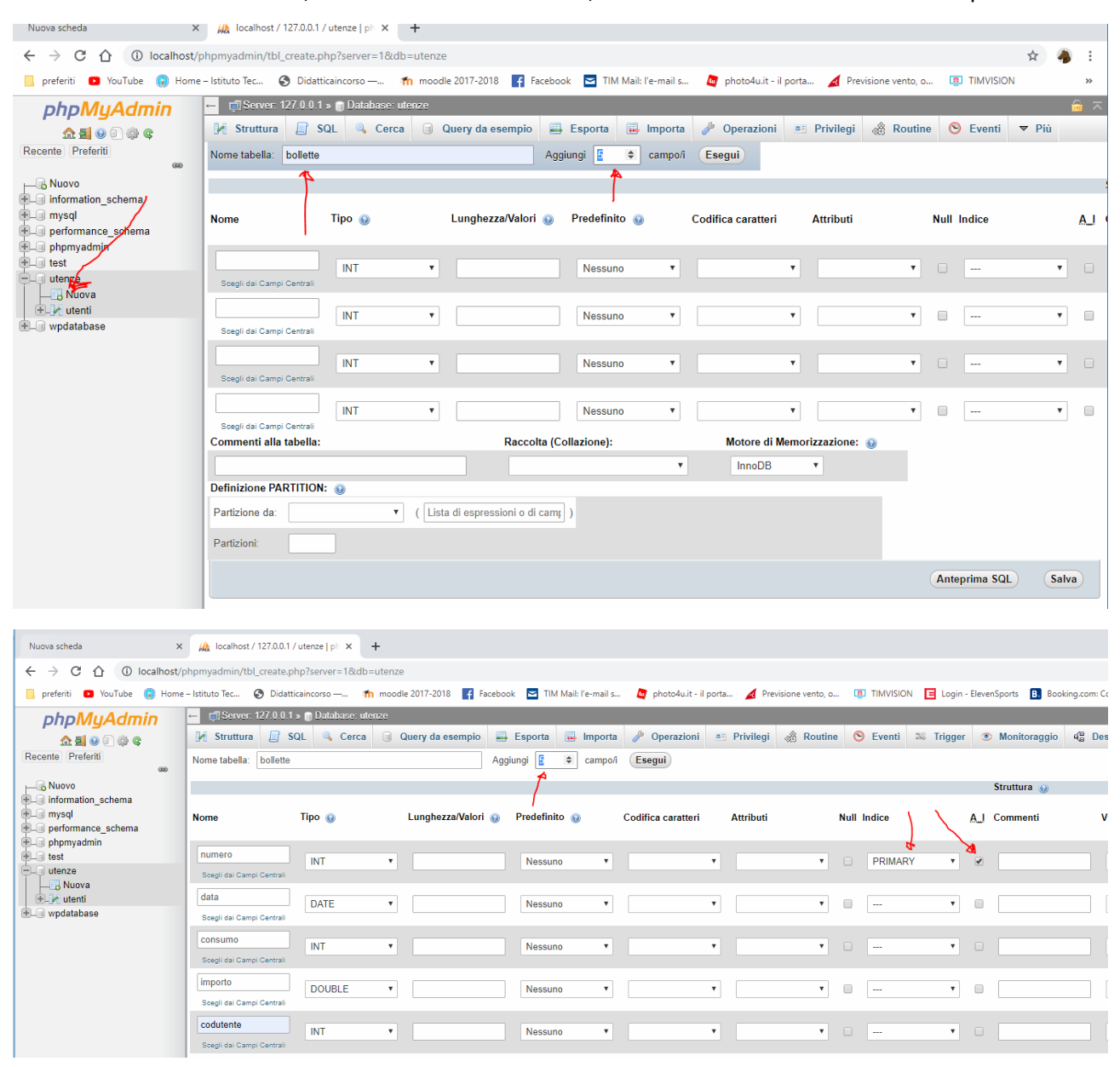

Creare il legame di chiave esterna.

Cliccare sul campo chiave esterna (codutente) e poi modifica

Cliccare **E Divisting Repoint and Social and Second e** poi su vista relazioni, indicare nome database, tabella e colonna della tabella con la chiave primaria.

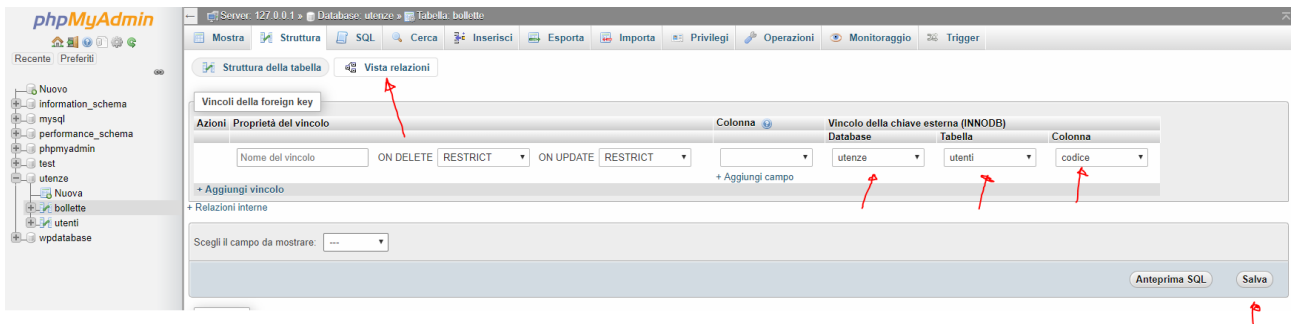

Cliccando sul nome del database (utenze) e pulsante designer, viene mostrato in modo grafico il legame tra chiave primaria ed esterna.

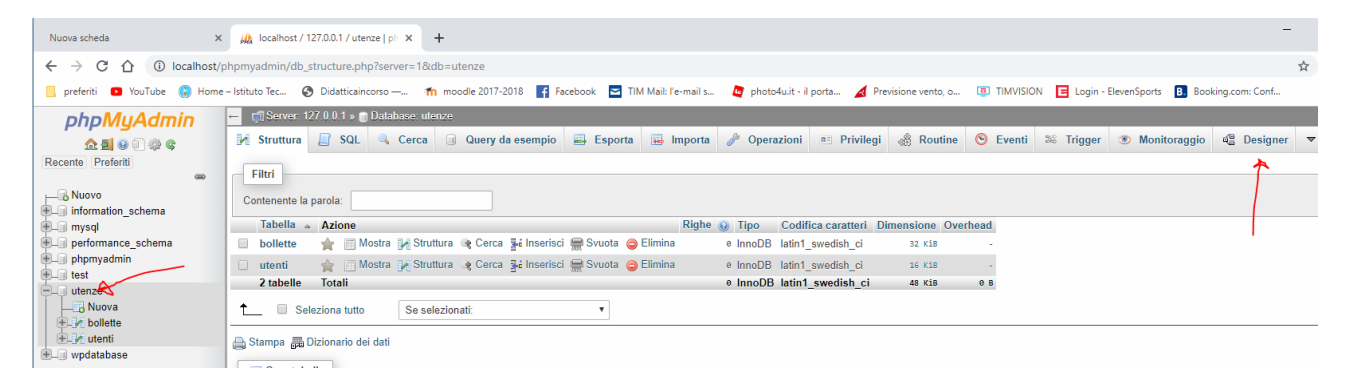

## Ovvero questa videata

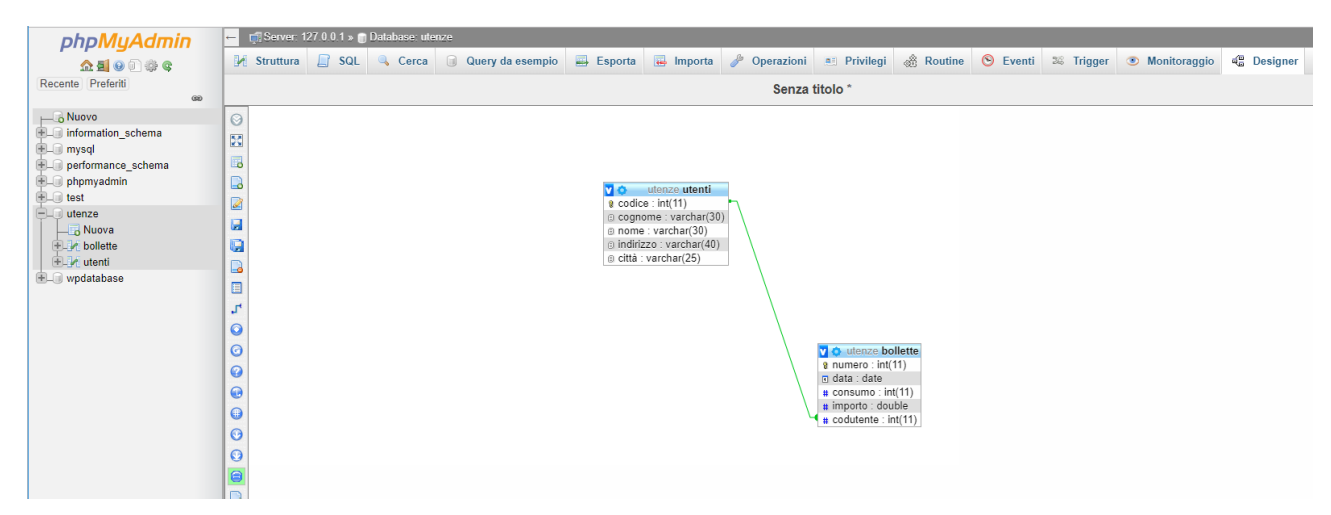

A questo punto possiamo popolare le tabelle con i dati per fare ciò bisogna selezionare la tabella e il pulsante inserisci

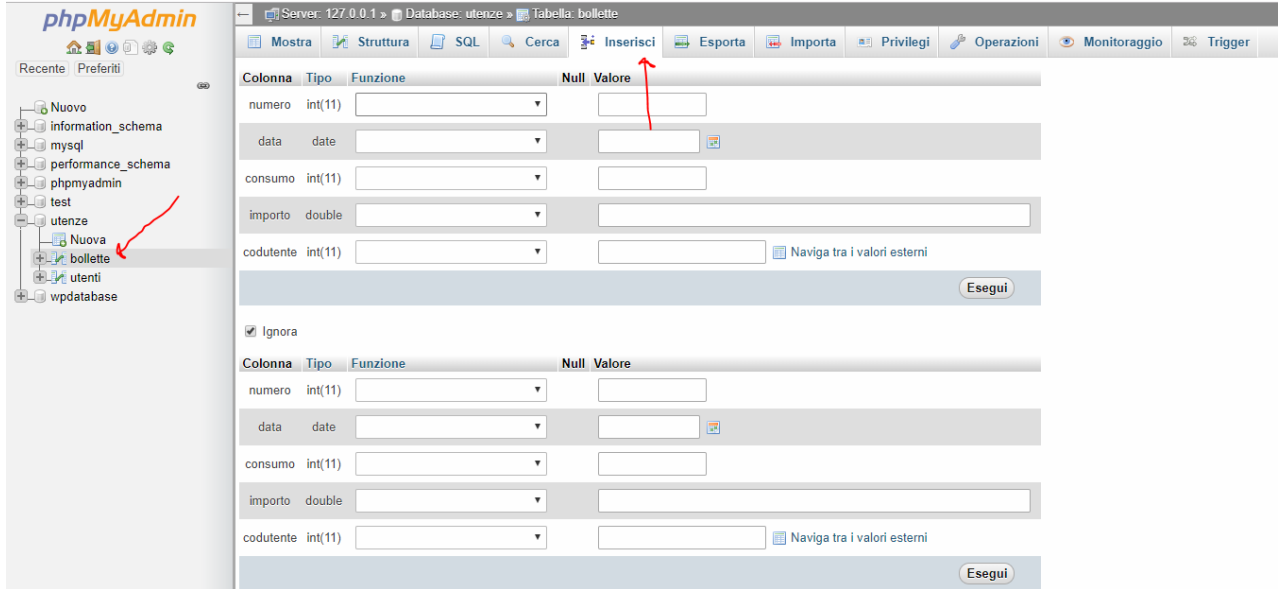

Inserire i valori nelle colonne ed il tasto esegui. Vengono mostrati normalmente due record alla volta.